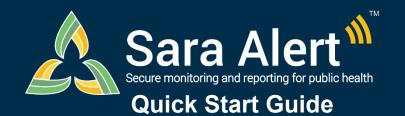

## Exposure Workflow: Scenarios

Questions? Contact sarasupport@aimsplatform.com

| Scenario                                                                                                    | Starting Line List                                                 | Ending Line List                                                                                | Action                                                                                                    |
|----------------------------------------------------------------------------------------------------|--------------------------------------------------------------------|-------------------------------------------------------------------------------------------------|----------------------------------------------------------------------------------------------------|
| Monitoree symptom report has been evaluated and public health determines disease of interest not suspected (e.g., inaccurate report, explained by other causes)                                  | Symptomatic                                                        | Asymptomatic<br>or Non-reporting<br>(If a Symptom<br>Onset Date was<br>not manually<br>entered) | Open monitoree record     Click "Mark All as Reviewed" (will apply to all reports) or "Review" (will apply to a single report) in reports section     Document reasoning     Click "Submit" to save the change                                                               |
| User wants to identify monitorees who may be able to end monitoring after day 7 or 10                                                                                                    | Non-Reporting,<br>Asymptomatic, PUI                                | Same as starting line list                                                                      | Open Advanced Filter and select "Candidate to Reduce Quarantine after 7 Days or 10 Days.     Select "True" and click "Apply"                                                                                                    |
| Monitoree report of symptoms has been evaluated by public health and person is now under investigation for disease of concern                                                                    | Symptomatic, Non-<br>Reporting                                     | PUI                                                                                             | <ol> <li>Open monitoree record</li> <li>Change "Latest Public Health Action" to any value other than "None"</li> <li>Document reason for change</li> <li>Click "Submit" to save the change</li> </ol>                                                                        |
| PUI in exposure monitoring meets case definition. Sara Alert will be used to monitor case until recovery definition met.                                                                         | PUI                                                                | Reporting or<br>Non-Reporting<br>(Isolation<br>Workflow)                                        | <ol> <li>Open monitoree record</li> <li>Change "Case Status" to Confirmed or Probable</li> <li>Select "Continue Monitoring"</li> </ol>                                                                                                    |
| User wants to move a monitoree off the PUI line list after individual did not meet case definition                                                                                               | PUI                                                                | Symptomatic,<br>Non-Reporting,<br>Asymptomatic                                                  | Open monitoree record     Change "Case Status" to Suspect, Not a Case, or Unknown <b>OR</b> change Latest Public Health Action to "None"     Click "Submit"                                                                                                    |
| User contacts monitoree who has not reported to Sara Alert in >24 hours; public health user has obtained daily report information and needs to add it to record                                  | Non-Reporting                                                      | Symptomatic or<br>Asymptomatic<br>based on report                                               | Open monitoree record     Click "+ Add New Report"     Complete report     Click "Submit" to save report                                                                                                    |
| Monitoree does not report directly to Sara Alert through web-link, text, or phone call. Public health contacts monitoree manually and needs to add report information.                           | Symptomatic, Non-<br>Reporting,<br>Asymptomatic                    | Symptomatic or<br>Asymptomatic<br>based on report                                               | <ol> <li>Open monitoree record</li> <li>Click "+ Add New Report"</li> <li>Complete report</li> <li>Click "Submit" to save report</li> </ol>                                                                                                    |
| Users wants to document contact attempt to monitoree                                                                                                    | Symptomatic, Non-<br>Reporting,<br>Asymptomatic, PUI               | Same as starting line list                                                                      | <ol> <li>Open monitoree record</li> <li>Select "Log Manual Contact Attempt"</li> <li>Select "Successful" or "Unsuccessful"</li> </ol>                                                                                                    |
| User wants to pause or resume daily report reminders to a monitoree eligible to receive notifications (NOTE: Pausing notifications for a Head of Household will pause for all household members) | Symptomatic, Non-<br>Reporting,<br>Asymptomatic                    | Same as starting<br>line list                                                                   | Open monitoree record     Select "Pause Notifications" or "Resume Notifications"      (NOTE: Pause notifications is only available for monitorees on active line lists who are Head of Households or self-reporters)                                                         |
| Manually close record to end active monitoring (Note: The system will stop sending daily report reminders for this monitoree after closed)                                                       | Symptomatic, Non-<br>Reporting,<br>Asymptomatic, PUI               | Closed                                                                                          | Open monitoree record     Change "Monitoring Status" from     "Actively Monitoring" to "Not Monitoring"     Document reason for change     Click "Submit" to save the change                                                                                                 |
| Close records that meet specified criteria to end active monitoring (Note: The system will stop sending daily report reminders for selected monitorees after closed)                             | Symptomatic, Non-<br>Reporting,<br>Asymptomatic, PUI               | Closed                                                                                          | <ol> <li>Identify records that meet criteria using<br/>Advanced Filter</li> <li>Select records of interest from dashboard</li> <li>Click "Bulk Actions" and select "Close Records"</li> <li>Document reason for change</li> <li>Click "Submit" to save the change</li> </ol> |
| Monitoree should be monitored by another jurisdiction                                                                                                    | Symptomatic, Non-<br>Reporting,<br>Asymptomatic,<br>PUI, or Closed | Transferred Out                                                                                 | Open monitoree record     Click "Download Excel Export" to save record locally (if required for record retention)     Change "Assigned Jurisdiction" to the new jurisdiction (from drop down list)     Click "Change Jurisdiction" to transfer                               |
| Monitoree's last date of exposure is unknown due to a continuous exposure (e.g., healthcare personnel, household case)                                                                           | Symptomatic, Non-<br>Reporting,<br>Asymptomatic, PUI               | Same as starting line list                                                                      | <ol> <li>Open monitoree record</li> <li>Click "Continuous Exposure" and "Submit"</li> <li>Update last date of exposure when known</li> </ol>                                                                                                    |